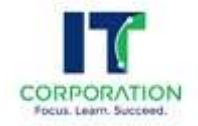

# Proceso de aprovisionamiento de VPNs usando CLI en Sonicwall

Esquema Ejemplo:

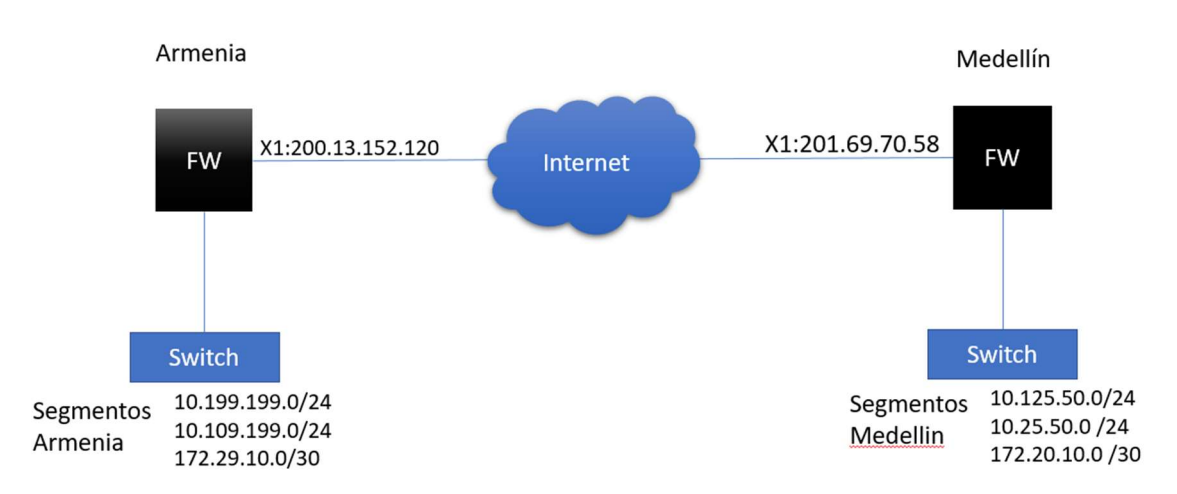

# Proceso:

- 1- Crear Address Objects
- 2- Crear Address Groups
- 3- Crear la VPN
	- Dirección IP del otro extremo (IP Valida)
	- IKE IDs (Local, Remoto, Si es aplicable)
	- Red local, Red remota (en caso de Site to Site)
	- Parámetros de cifrado (AES 256, SHA1... timeout, etc.)
	- Asociar a la interface 1
	- Crear rutas (en caso de Tunnel Interface)

# En el firewall de Medellin

# 1. Crear Address Objects

# Creación de Address Objects correspondiente a la local

```
address-object ipv4 "Red Medellin 1" network 10.125.50.0 /24 zone LAN 
address-object ipv4 "Red Medellin 2" network 10.25.50.0 /24 zone LAN 
address-object ipv4 "Red Medellin 3" network 172.20.10.0 /30 zone LAN
```
# Creación de Address Objects correspondiente a la red remota

```
address-object ipv4 "Red Armenia 1" network 10.199.199.0 /24 zone VPN 
address-object ipv4 "Red Armenia 2" network 10.109.199.0 /24 zone VPN 
address-object ipv4 "Red Armenia 3" network 172.29.10.0 /30 zone VPN
```
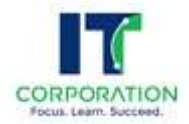

# 2. Creación de Address Groups

Creación de Redes locales y remotas

```
address-group ipv4 "Redes Armenia" 
address-object ipv4 "Red Armenia 1" 
address-object ipv4 "Red Armenia 2" 
address-object ipv4 "Red Armenia 3" 
end
```

```
address-group ipv4 "Redes Medellin" 
address-object ipv4 "Red Medellin 1" 
address-object ipv4 "Red Medellin 2" 
address-object ipv4 "Red Medellin 3" 
end 
commit
```
# 3. Creación de la VPN hacia la red remota

Opción 1: Usando Tunnel Interface (en este caso hemos usado IKE Versión 2 y Cifrado AES-GCM-256)

```
vpn policy tunnel-interface "VPN Armenia" 
enable 
gateway primary 201.69.70.58 
auth-method shared-secret 
shared-secret XXXXXX 
ike-id local ipv4 5.5.5.7 
ike-id peer ipv4 6.6.6.7 
exit 
proposal ike exchange ikev2 
proposal ike encryption aes-256 
proposal ike authentication sha-256 
proposal ike dh-group 2 
proposal ike lifetime 28800 
proposal ipsec protocol esp 
proposal ipsec encryption aes-gcm16-256 
no proposal ipsec authentication 
no proposal ipsec perfect-forward-secrecy 
proposal ipsec lifetime 28800 
No keepalive 
bound-to interface X1 
exit 
commit 
route-policy ipv4 interface "VPN Armenia" metric 20 
name "Ruta Armenia" 
interface "VPN Armenia" 
source any 
destination group "Redes Armenia" 
service any 
exit
```
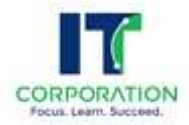

commit

#### Opción 2: Usando Site to Site (en este caso hemos usado Modo Main y Cifrado AES-256)

```
vpn policy site-to-site "VPN Armenia" 
enable 
gateway primary 201.69.70.58 
auth-method shared-secret 
shared-secret XXXXXX 
ike-id local ipv4 5.5.5.7 
ike-id peer ipv4 6.6.6.7 
exit 
network local group "Redes Medellin" 
network remote destination-network group "Redes Armenia" 
proposal ike exchange main 
proposal ike encryption aes-256 
proposal ike authentication sha-256 
proposal ike dh-group 2 
proposal ike lifetime 28800 
proposal ipsec protocol esp 
proposal ipsec encryption aes-256 
proposal ipsec authentication sha-256 
no proposal ipsec perfect-forward-secrecy 
proposal ipsec lifetime 28800 
No keepalive 
bound-to interface X1 
exit
commit
```
# En el firewall de Armenia

# 1. Crear Address Objects

# Creación de Address Objects correspondiente a la local

```
address-object ipv4 "Red Armenia 1" network 10.199.199.0 /24 zone LAN 
address-object ipv4 "Red Armenia 2" network 10.109.199.0 /24 zone LAN 
address-object ipv4 "Red Armenia 3" network 172.29.10.0 /30 zone LAN
```
# Creación de Address Objects correspondiente a la red remota

```
address-object ipv4 "Red Medellin 1" network 10.125.50.0 /24 zone VPN 
address-object ipv4 "Red Medellin 2" network 10.25.50.0 /24 zone VPN 
address-object ipv4 "Red Medellin 3" network 172.20.10.0 /30 zone VPN
```
# 2. Creación de Address Groups

# Creación de redes locales y remotas

```
address-group ipv4 "Redes Armenia" 
address-object ipv4 "Red Armenia 1" 
address-object ipv4 "Red Armenia 2" 
address-object ipv4 "Red Armenia 3"
```
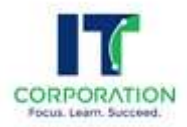

end

```
address-group ipv4 "Redes Medellin" 
address-object ipv4 "Red Medellin 1" 
address-object ipv4 "Red Medellin 2" 
address-object ipv4 "Red Medellin 3" 
end 
commit
```
# 3. Creación de la VPN hacia la red remota

```
Opción 1: Usando Tunnel Interface 
(en este caso hemos usado IKE Versión 2 y Cifrado AES-GCM-256)
```

```
vpn policy tunnel-interface "VPN Medellin" 
enable 
gateway primary 200.13.152.120 
auth-method shared-secret 
shared-secret XXXXXX 
ike-id local ipv4 6.6.6.7 
ike-id peer ipv4 5.5.5.7 
exit 
proposal ike exchange ikev2 
proposal ike encryption aes-256 
proposal ike authentication sha-256 
proposal ike dh-group 2 
proposal ike lifetime 28800 
proposal ipsec protocol esp 
proposal ipsec encryption aes-gcm16-256 
no proposal ipsec authentication 
no proposal ipsec perfect-forward-secrecy 
proposal ipsec lifetime 28800 
No keepalive 
bound-to interface X1 
exit 
commit 
route-policy ipv4 interface "VPN Medellin" metric 20 
name "Ruta Medellin" 
interface "VPN Medellin" 
source any 
destination group "Redes Medellin" 
service any 
exit
```

```
Opción 2: Usando Site to Site 
(en este caso hemos usado Modo Main y Cifrado AES-256)
```
commit

vpn policy site-to-site "VPN Medellin" enable gateway primary 200.13.152.120

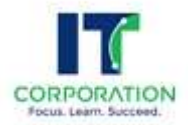

```
auth-method shared-secret 
shared-secret XXXXXX 
ike-id local ipv4 6.6.6.7 
ike-id peer ipv4 5.5.5.7 
exit 
network local group "Redes Armenia" 
network remote destination-network group "Redes Medellin" 
proposal ike exchange main 
proposal ike encryption aes-256 
proposal ike authentication sha-256 
proposal ike dh-group 2 
proposal ike lifetime 28800 
proposal ipsec protocol esp 
proposal ipsec encryption aes-256 
proposal ipsec authentication sha-256 
no proposal ipsec perfect-forward-secrecy 
proposal ipsec lifetime 28800 
bound-to interface X1 
exit 
commit
```